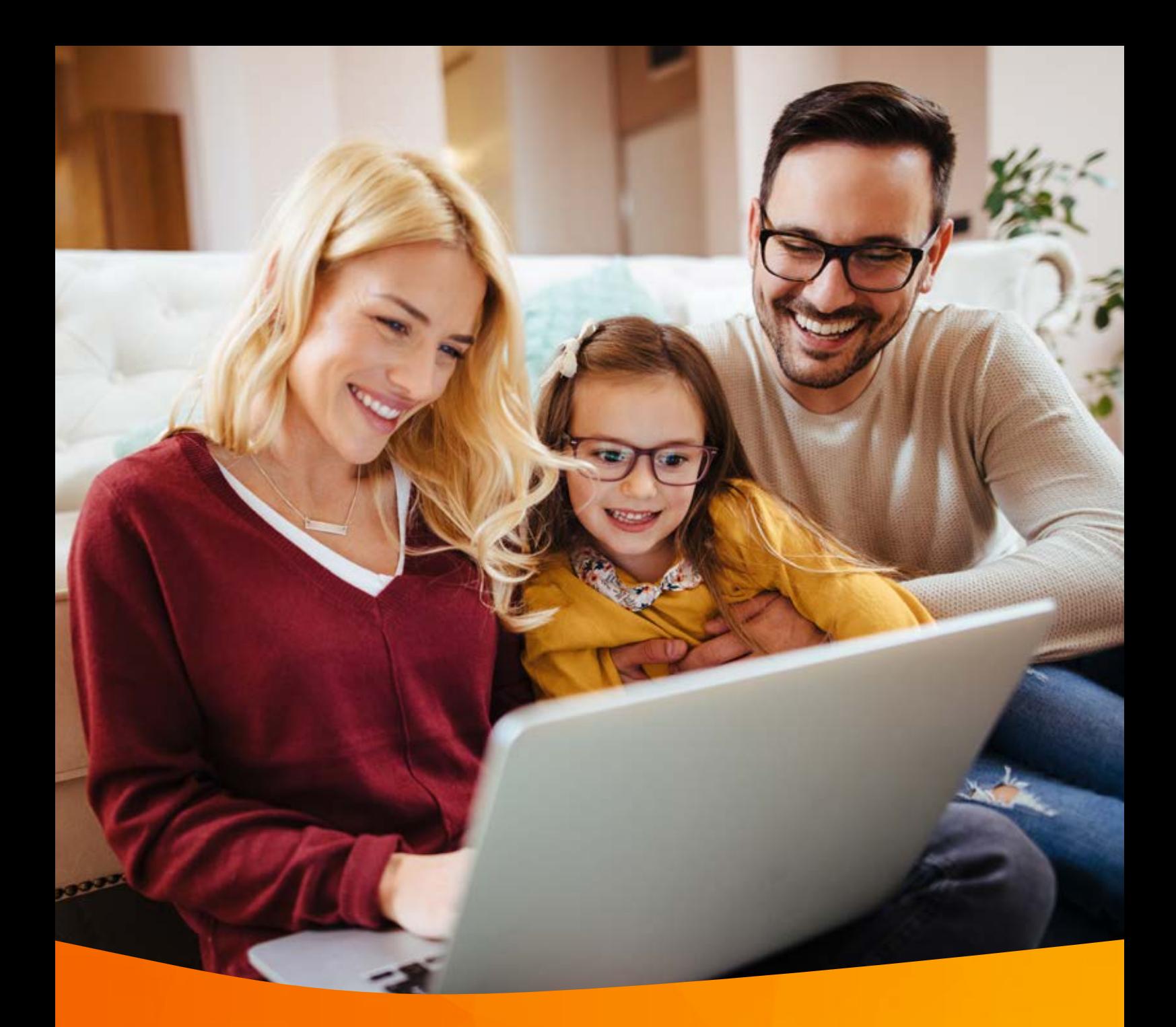

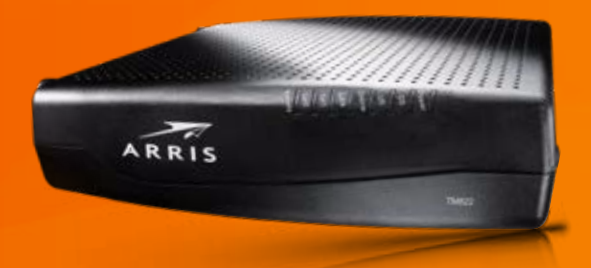

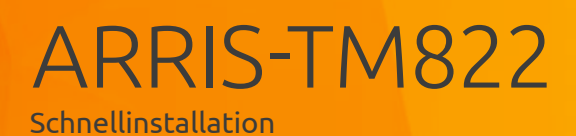

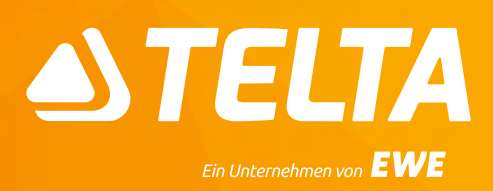

### **Vorderseite**

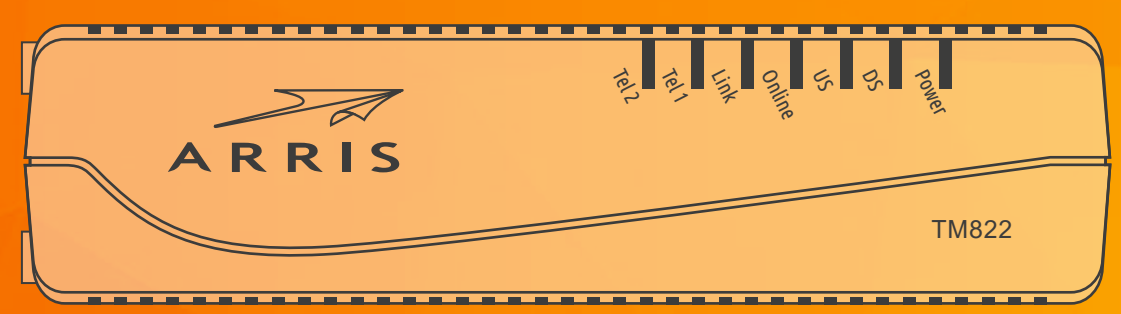

#### **Rückseite**

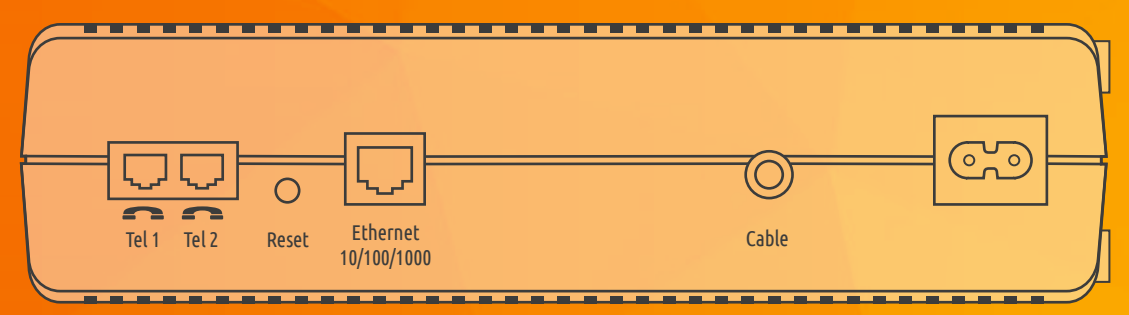

### **Vorderseite**

#### Tel 1

Zeigt den Status von Festnetz-Telefon 1 an.

#### Tel 2

Zeigt den Status von Festnetz-Telefon 2 an.

#### Link

Zeigt die Ethernet-Verbindung zwischen Modem und Computer an. Je nach Verbindungsgeschwindigkeit leuchtet die LED gelb oder grün.

#### Online

Zeigt den Status der Internetverbindung an.

#### US

Zeigt den Status der Upstream-Konnektivität an. Je nach Verbindungsgeschwindigkeit leuchtet die LED gelb oder grün.

#### **DS**

Zeigt den Status der Downstream-Konnektivität an. Je nach Verbindungsgeschwindigkeit leuchtet die LED gelb oder grün.

#### Power

Zeigt die Verbindung zum Stromnetz an.

## **Rückseite**

Tel 1 Anschluss für Festnetz-Telefon 1.

Tel 2 Anschluss für Festnetz-Telefon 2.

#### Reset-Taste

Startet das Telefon neu (wie bei einer Unterbrechung der Stromzufuhr). Zum Drücken der Reset-Taste verwenden Sie bitte einen spitzen, *nicht metallischen* Gegenstand.

#### Ethernet-Anschluss

Anschluss für das LAN-Kabel. Zur Verbindung mit einem Computer oder Router.

Cable Anschluss für das Koaxialkabel.

Netzanschluss Anschluss für das Netzkabel. **Schnellinstallation** ARRIS-TM822

# **1** Verbinden des Modems direkt mit Ihrem Computer und Anschluss eines Telefons

- **1.** Verbinden Sie das *ARRIS-TM822 Modem* und das Stromnetz mit dem mitgelieferten Netzkabel.
- **2.** Verbinden Sie das *ARRIS-TM822 Modem* mit dem Internetanschluss Ihrer Multimediadose *(DATA)*. Verwenden Sie dazu das mitgelieferte Koaxialkabel und einen 11er Maulschlüssel\*.
- **3.** Verbinden Sie die *Netzwerkanschlüsse* von Modem und Computer mit dem mitgelieferten Netzwerkkabel. Das Internet ist verfügbar, sobald die LEDs für *Power, DS, US* und *Online* konstant leuchten. Dies kann bei der ersten Inbetriebnahme bis zu 2 Stunden dauern.
- **4.** Anschluss eines Telefons: Verbinden Sie Ihr Telefon mit der ersten Telefonbuchse *Tel 1* des *ARRIS-TM822 Modems*. Verwenden Sie dazu bitte das mitgelieferte RJ11-Kabel.

#### **Info**

Um Störeinstrahlung zu vermeiden, sollte das Modem so aufgestellt werden, dass es mindestens einen Meter Abstand zu allen sendenden Geräten, wie z.B. WLAN-Router oder Dect-Telefonen hat.

*Wenn Sie mehrere Computer über einen Router mit dem Modem verbinden möchten, befolgen Sie bitte die Schritte in Abschnitt 2*.

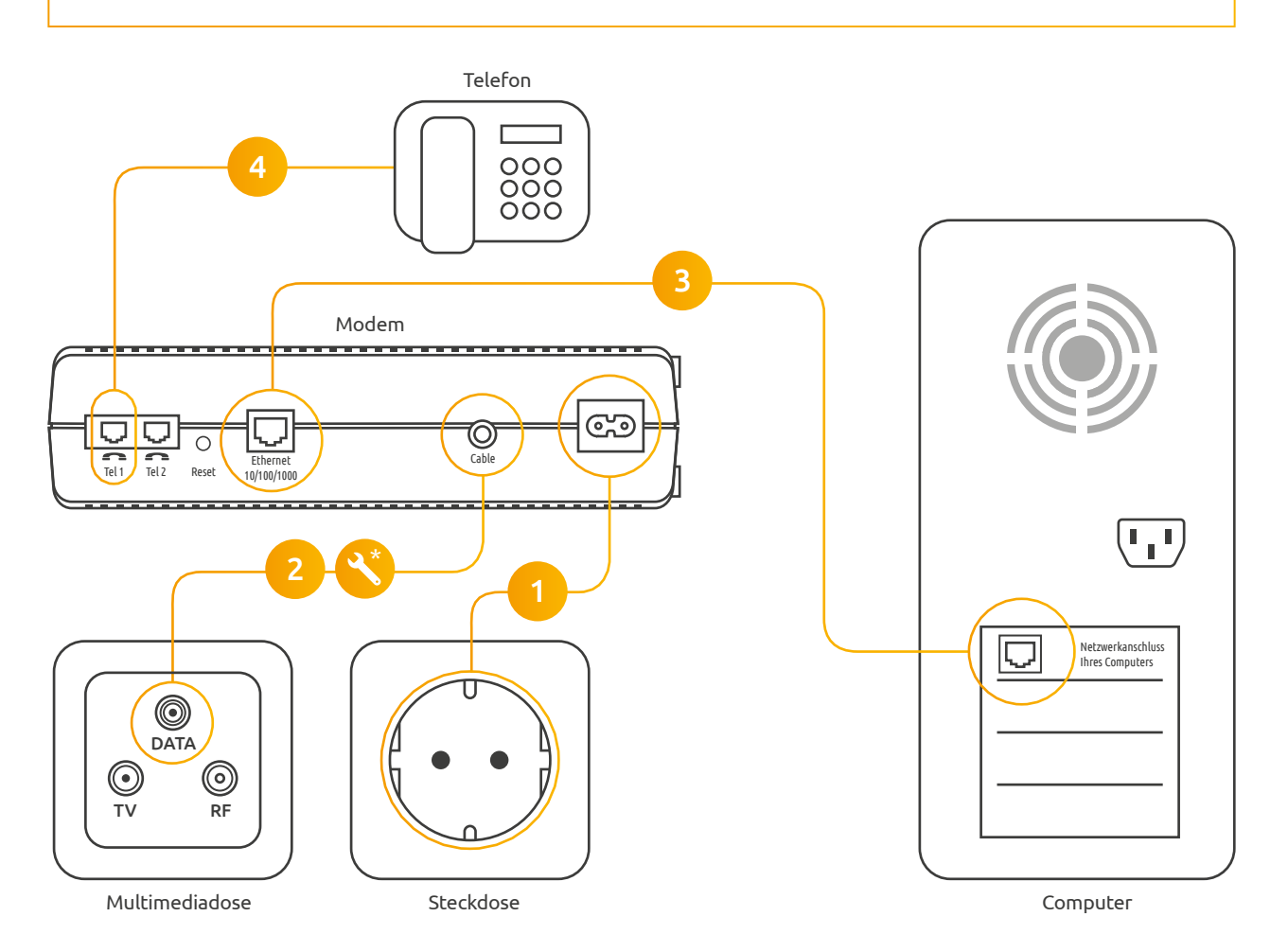

*\* Die beiden F-Stecker am Antennenkabel müssen jeweils an der Multimediadose (DATA) und am Kabelmodem schlüsselfest angezogen werden.* 

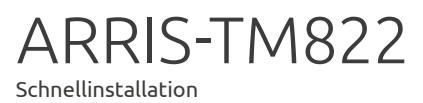

**2** Anschließen des Modems an einen Router

- **1.** Verbinden Sie das *ARRIS-TM822 Modem* und das Stromnetz mit dem mitgelieferten Netzkabel.
- **2.** Verbinden Sie das *ARRIS-TM822 Modem* mit dem Internetanschluss Ihrer Multimediadose *(DATA)*. Verwenden Sie dazu das mitgelieferte Koaxialkabel und einen 11er Maulschlüssel\*.
- **3.** Verbinden Sie die Netzwerkanschlüsse von Modem und Router mit dem mitgelieferten Netzwerkkabel. Nutzen Sie dazu den *WAN-Anschluss* am Router.
- **4.** Verbinden Sie die Netzwerkanschlüsse von Router *(LAN 1-4)* und Computer mit dem mitgelieferten Netzwerkkabel.

Das Internet ist verfügbar, sobald die LEDs für *Power, DS, US* und *Online* konstant leuchten. Dies kann bei der ersten Inbetriebnahme bis zu zwei Stunden dauern.

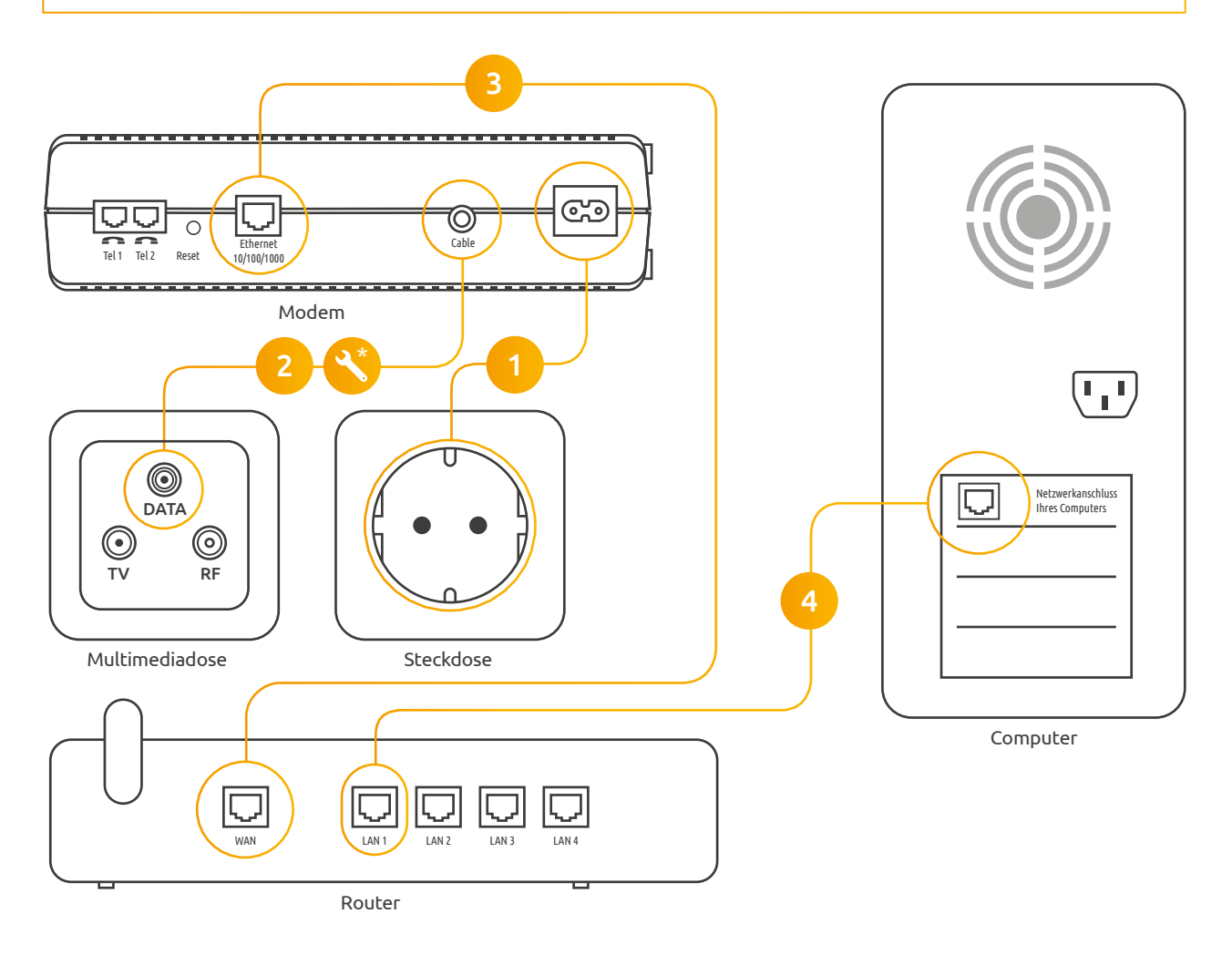

*\* Die beiden F-Stecker am Antennenkabel müssen jeweils an der Multimediadose (DATA) und am Kabelmodem schlüsselfest angezogen werden.*